### April 15, 2021

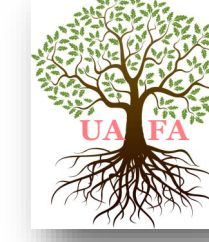

# UPCHURCH & ALLIED FAMILIES ASSOC.

UAFA National Home Office | 1130 Kildaire Farm Road, Suite 120 | Cary, NC 27511 -4594

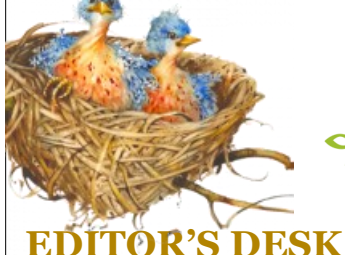

# $\operatorname{uncestry}^{\operatorname{rw}}$ Searches for Your Family Tree Creating Tree and Hint-Specific

#### $\prod$  this issue, UAFA<br>President, Dr. Tom Upchurch and Treemaster Linda Upchurch Sparks will let us in on a powerful little trick on creating tree and hint-specific searches for your family tree. We think this will open amazing information for you to use when working with your

family tree in [Ances](http://www.ancestry.com)[try.com.](http://www.ancestry.com) Be sure to click on the link to watch Linda video-demonstrate this hintspecific search trick in your family tree!

To Suzanne Bartles of Cary, NC, who prints out and enjoys reading our newsletter with a cup of coffee or tea — THANK YOU so very much for your lovely email.

To everyone, your comments and suggestions are always welcome.

Please consider sharing family stories, photos, family recipes and memories.

Email: [UpchurchRoots@gmail.com](mailto:UpchurchRoots@gmail.com)

Thank you on behalf of UAFA, Cindy Hale

## **By Dr. Tom Upchurch and Linda Upchurch Sparks**

*This is a little technical, but we believe you will find that the powerful little trick discussed here will open amazing information for you to use when working with your family tree in Ancestry.com.* 

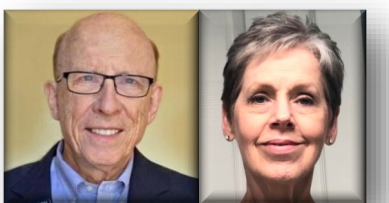

**T** he 2021 UAFA American Upchurch Index Tree has been created and it is beautiful! It contains 104,114 people with 141,423 records and 14,766 pictures. As you know this tree is a merge of the information from 19 UAFA Upchurch Clan Trees and the upgrade was possible because of all the work that our tree masters have done on their own trees. You can have a sneak peek at the public tree at https://www.ancestry.com/family-tree/tree/173723509/family? cfpid=432250859994&selnode=1. For privacy reasons, the public cannot see living people although UAFA workers have full access, if they have accepted the invitation to the tree.

We have received several responses from tree masters expressing concerns. These are the most common:

- I do not have much time to work on this. How much is expected?
- I want to work on my own family trees and do not have time to work on a UAFA tree also.
- There is so much to do, where do I start? Should I work on adding new members or resource information for members that are already in the tree or what?

*Continued page 3*

### **IN THIS ISSUE**

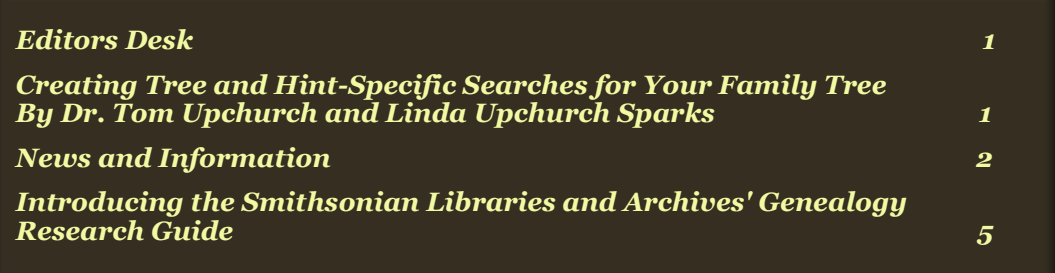

#### UAFA NEWSLETTER April 15, 2021 – Page 2

#### **UAFA NEWS & INFORMATION**

#### BOARD OF DIRECTORS

Dr. David Thomas Upchurch, GA President

Woody H Yates, MBA, CPM - NC Vice President

Debra Upchurch Heck, MO Treasurer/Secretary

Carla Michaels, Cary NC **Director** 

Nancy-Blair Upchurch Ariano, GA **Director** 

Staley C. Smith, Apex, NC **Director** 

Linda Upchurch Sparks, TN **Director** 

Michael R. Upchurch, Cary NC **Director** 

Dr. Stephen Terry, NC Director

Herbert Jackson "Jack" Upchurch, SC **Director** 

Dr. John Calhoun Upchurch, GA **Director** 

> Board Member Resumes [Click Here](https://www.dropbox.com/s/h8ih9q1lnkiqald/2019.10%20UAFA%20Board%20Members%20Single%20Page%20Resumes.docx?dl=0)

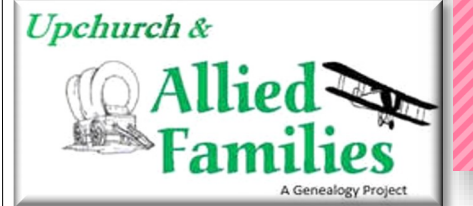

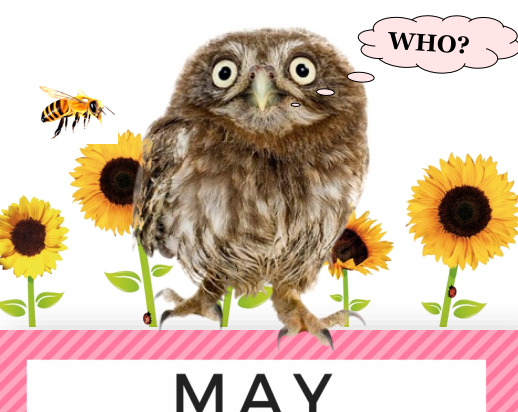

**HOLIDAYS** 

1-May Day 2-Brother & Sisters Day 4- Kentucky Derby Day (first Saturday) 4-Star Wars Day 5-Cinco De Mayo 5- Ramadan (varies) **6-National Nurses Day** 8- No Socks Dav 10- Clean Up Your Room Day 11- Eat What You Want Day 12- Mother's Day (2nd Sunday) 15- National Chocolate Chip Day 17- National Bike to Work Day (3rd Friday) 18- Armed Forces Day (3rd Saturday) 18-No Dirty Dishes Day 19- World Plant a Veggie Garden Day 21- Victoria Day (Canada) 22-National Buy A Musical instrument Day 23- Lucky Penny Day 25- National Brown Bag It Day 26-Sally Ride Day 27-Memorial Day (last Monday) 28-National Hamburger Day **30-Water a Flower Day**<br>SOFESTIVE.COM

#### UPCHURCH & ALLIED FAMILIES LINKS

[UAFA—Home](https://www.alliedfamilies.com)

[Description of UAFA](https://www.dropbox.com/s/d6yz86fnxgeap6u/DESCRIPTION%20OF%20ALLIED%20FAMILIES%20FOR%20LINK.pdf?dl=0)

[Newsletter Archive](https://www.dropbox.com/sh/5dx8iue36qt188f/AABFWn_UARVuYdZ5ZvZhn52ia?dl=0)

[Join UAFA](https://www.alliedfamilies.com/join-uafa.html)

[Transcribed UAFA Biofiles](https://www.alliedfamilies.com/transcribed-biofiles.html)

[Board Member Resumes](https://www.dropbox.com/s/qgm8grgdg6toi1j/BOARD%20MEMBER%20RESUMES%20-%20LINK.pdf?dl=0)

[Contact Form](https://www.alliedfamilies.com/contact-us.html)

**Contribute** 

Jay Buck, Office Manager [jay.buck@alliedfamilies.org](mailto:jay.buck@alliedfamilies.org)

Cindy Hale, Editor [UpchurchRoots@gmail.com](mailto:UpchurchRoots@gmail.com)

Brenda Carbon, DNA Project [Italia19@aol.com](mailto:Italia19@aol.com)

Access to Upchurch Office/Library in Cary, NC – Carla Michaels [cjm400@gmail.com](mailto:cjm400@gmail.com)

UAFA Tree Masters:

Upchurch Tree — Linda Upchurch Sparks [lusparks@eplus.net](mailto:lusparks@eplus.net)

Allied Family Tree — Steve Terry [sdterry@ncsu.edu](mailto:sdterry@ncsu.edu)

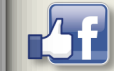

[Upchurch & Allied](https://www.facebook.com/groups/204760793463229/)  [Families on Facebook](https://www.facebook.com/groups/204760793463229/)

#### **LET US HEAR FROM YOU**

**A Reminder to the guy's from Brenda Carbon, [Italia19@aol.com,](mailto:Italia19@aol.com) UAFA's DNA Project Coordinator:** 

**Have you taken the Y DNA test? We are in need of additional Upchurch male testers. Thank you for considering this request.**

# **GENEAPALOOZA**

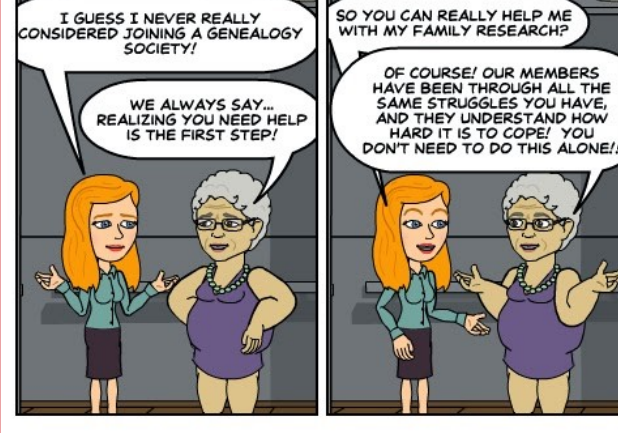

#### BY ESTO FRIGUS

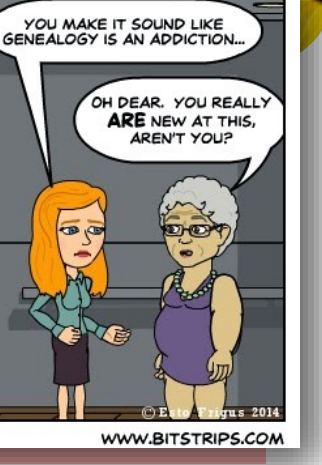

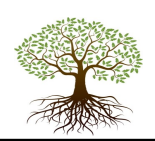

## Creating Tree and Hint-Specific Searches for Your Family Tree

We understand your concerns and would like to suggest ways to address these issues.

First, it is not necessary to put in a lot of time to be a valued resource. We have over 30 people working as tree masters**. If each of us just put in a couple of hours a week to add 10 bits of information (new people, sources, or pictures) that would add up to 15,600 bits of new information in a year**. There is great power in working together.

Second, sometimes working on your UAFA family tree will lead you to information and techniques that are useful for your private trees. Working on one should not exclude the other.

Finally, we recognize that the enormous reservoir of information in Ancestry, in various indexes, news articles, censuses, Find A Grave, and in the Upchurch Bulletins and Biofiles can be overwhelming especially since our ultimate goal is to add this information to specific individuals in our family trees. So where would be the good place to "take the first bite"?

We would like to suggest that you concentrate on adding death dates to as many people as possible in your trees. Thousands of our entries were researched and documented in the trees years ago and need to be updated. **When there is a documented death date, the person**'**s information** 

**automatically becomes available on public trees greatly expanding the use** 

**and interest for public users.**

How can you locate people in your trees who need this update? How can you keep up with those that have been changed? **Actually, it is easy to use the Find-A-Grave Index in Ancestry.com to identify people in your tree who have passed but don't have a death date documented in the UAFA Tree**. And there is a bonus. **As you identify death information you will also find middle names, spouses, previously undocumented relatives, photographs and documents**. You may find yourself going down a rabbit hole where

*Continued from Page 1*

there is so much good stuff it will be hard to know where to stop but that is OK and part of the fun.

The following is a powerful trick to filter information down to more manageable size. **(note: at the end of this description, there is a link to a video by Linda demonstrating how to set up and use the Ancestry.com database filters)**

\*Go to Ancestry.com and open your tree

\*Look in the left upper corner and you will see the name of your tree. For example, you will see this in the Abel Upchurch tree

=C Abel Upchurch (b. 1775... v

\*Click the drop arrow and select all hints. This will select all hints. There will be hundreds of pages of hints. We want to narrow this further.

\* Select Records (you are asking for all the hints in thousands of records). All those hints will be displayed. Look in the upper right corner and you will see

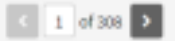

This displays

the number of pages of hints containing records (308) and the page you are on (1).

\*Next we want to narrow the search down to display only hints that contain Find-A-Grave index records.

\*To do this we must add a little code to the URL at the top of the page. When the web address field is fully expanded (you may have to click in the field to expand the address) the URL will look like this: "ancestry.com/hints/ tree/161806453/hints?hf=record". The Internet and database brain reads this instruction

*Continued page 4*

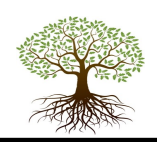

## Creating Tree and Hint-Specific Searches for Your Family Tree

to say "go to the Ancestry.com database", then look for hints In the tree identified by the number 161806453 and then display hints that contain records. Tree 161806453 is the designation for the UAFA Able Upchurch Tree. Every tree has its own number designation.

\*To instruct the program to narrow the search to only Find-A-Grave records, add &hdbid=60525 after the word "record" in the URL. The final address must look like this: "ancestry.com/hints/tree/161806453/ hints?hf=record&hdbid=60525". This code adds the following instruction: "and open only hints with records in the database identified by the number 60525." 60525 is the DataBase Identification (hdbid) number for the Find-A-Grave Index. There are thousands of other databases that you can pull up just by changing the identification code. You can find many of these at the end of these notes.

After the extension for identifying the database has been added to the URL, a shortcut can easily be created by bookmarking that web address. Name it something you will recognize, like Abel U Find Grave, and add it to your Favorites. A simple click on that link will take you right back to the Abel Up church hints that contain nothing but the Find-A-Grave Index.

#### **To see Linda demonstrate the methods discussed above —> [click here](https://www.dropbox.com/s/xzw84dvtnihtzs3/USING%20DATABASE%20ID%20CODES%20WITH%20LUS%20LINK.mp4?dl=0) <—**

**Finally, if this is all too much, send an email to Linda or me and request the URL for your ancestor's Find-a-Grave index in Ancestry and we will send it to you.** Then all you must do is add this address into the URL space in your browser, select it and the Find-a-Grave index will open.

Contact: Tom Upchurch [tupchurch41@charter.net](mailto:tupchurch41@charter.net)  or Linda Upchurch Sparks [lusparks@eplus.net](mailto:lusparks@eplus.net)

*Continued from Page 3*

**Following we have some common Ancestry.com database ID numbers (the Unique Number is after the = Sign)** 

- \*U.S. newspapers.com Obituary Index: &hdbid=61843
- \* 1940 U.S. Census: &hdbid=2442
- \*1930 U.S. Census: &hdbid=6224
- \*1920 U.S. Census: &hdbid=6061
- \*1910 U.S. Census: &hdbid=7884
- \*1900 U.S. Census: &hdbid=7602
- \*1880 U.S. Census: &hdbid=6742
- \*1870 U.S. Census: &hdbid=7163
- \*1860 U.S. Census: &hdbid=7667
- \*1850 U.S. Census: &hdbid=8054
- **\* US Social Security Death Index: &hdbid=3693**
- \* California Birth Index, 1905-1995: &hdbid=5247
- \* California Marriage Index, 1960-1985: &hdbid=1144
- \* California Death Index, 1940-1997: &hdbid=5180
- \* Texas Birth Index, 1902-1997: &hdbid=8781
- \* Texas Death Certificates, 1903-1982: &hdbid=2272
- \* Pennsylvania Death Certificates, 1906-1963: &hdbid=5164
- \* PA and New Jersey Church and Town Records, 1708- 1985: &hdbid=2451
- \* Mass Town and Vital Records, 1620-1988: &hdbid=2495
- \* U.S. Quaker Meeting Records, 1681-1935: &hdbid=2189
- **\* U.S. Find A Grave Index, 1600s-Current: &hdbid=60525**
- \* U.S. City Directories, 1821-1989: &hdbid=2469
- \* U.S. School Yearbooks, 1880-2012: &hdbid=1265
- \* New York Passenger Lists, 1820-1957: &hdbid=7488
- \* U.S. Passport Applications, 1795-1925: &hdbid=1174

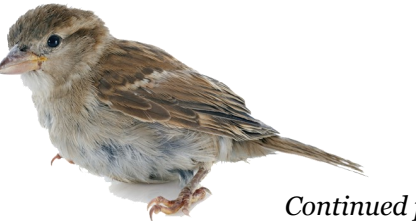

*Continued page 5*

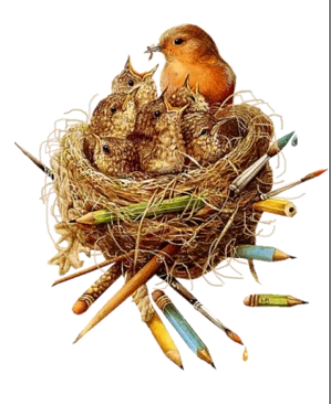

### UAFA NEWSLETTER April 15, 2021 – Page 5

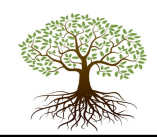

### Creating Tree and Hint-Specific Searches for Your Family...

*Continued from Page 4*

*Dr. Tom Upchurch is a medical doctor and the very dedicated President of Upchurch and Allied* 

Smithsonian

\* U.S. World War I, Draft Registration Cards, 1917-1918: &hdbid=6482 \* U.S. World War II Draft Registration Cards, 1942: &hdbid=1002 \* U.S. World War II Army Enlistments, 1938-1946: &hdbid =8939 \* U.S. World War II Navy Muster Rolls, 1938-1949: &hdbid=1143 \* 1911 England Census: &hdbid=2352 \* 1901 England Census: &hdbid=7814 \* 1891 Canada Census: &hdbid=1274 \* 1881 Canada Census: &hdbid=1577 \* 1871 Canada Census: &hdbid=1578 \* 1861 Canada Census: &hdbid=1570 \* 1851 Canada Census: &hdbid=1061

ancestry

- \* 1891 England Census: &hdbid=6598
- \* 1881 England Census: &hdbid=7572 \* 1871 England Census: &hdbid=7619
- \* 1861 England Census: &hdbid=8767
- \* 1851 England Census: &hdbid=8860
- \* 1841 England Census: &hdbid=8978
- \* 1921 Canada Census: &hdbid=8991
- \* 1911 Canada Census: &hdbid=8947
- \* 1901 Canada Census: &hdbid=8826

### Introducing the Smithsonian Libraries

Apr. 2, 2021 by Anonymous — The Smithsonian Libraries is home to millions of items so the folks there spend a lot of time sorting and cataloging all sorts of things. One new online re-

source created by the Smithsonian Libraries and Archives is a new *Genealogy Research Guide*. The guide is a simple list of online web sites that contain a lot of genealogy records online. While it may be "simple," it is also extensive. The list includes such web sites as:

Adoption Resources for Discovering Your Birth Family [Geographic Names Information System \(GNIS\),](http://geonames.usgs.gov/apex/f?p=gnispq) [Genealogy Timelines:](https://lisalisson.com/organize-your-genealogy-using-a-timeline)  [Find the Gaps in Your Research!,](https://lisalisson.com/organize-your-genealogy-using-a-timeline) [Trace Indian Ancestry,](https://www.doi.gov/tribes/trace-ancestry)

[Bibliography of Books Related to Genealogical Research and Technology Available in ALIC \(Archives Library and Information](https://www.archives.gov/research/alic/reference/genealogy-technology-bibliography.html)  [Center of the National Archives\):](https://www.archives.gov/research/alic/reference/genealogy-technology-bibliography.html)  Compiled by staff at the National Archives. Identifies resources related to genealogy and technology. The list provides an overview of publications that are likely available at local and other libraries.

[Biography and Genealogy Master Index](https://smithsonian.idm.oclc.org/login?url=http://galenet.galegroup.com/servlet/BGMI?locID=smithsonian&finalAuth=true) (an international database of more than 20 million biographical citations on more than 6 million persons, living and deceased, spanning 2,000 years of recorded history).

and many more...

I bet you haven't yet checked out **ALL** of these resources! This is a web site you should add to your list of bookmarks. The Smithsonian Libraries and Archives' *Genealogy Research Guide* may be found at: [https://](https://library.si.edu/research/genealogy) [library.si.edu/research/genealogy.](https://library.si.edu/research/genealogy)

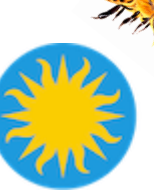

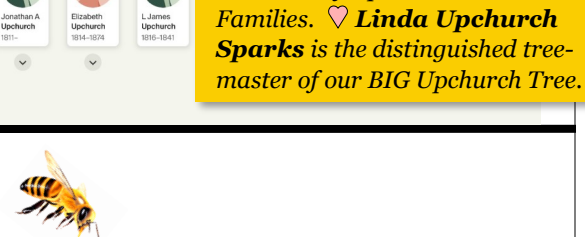

Libraries